# *How to submit an absence request on VSware*

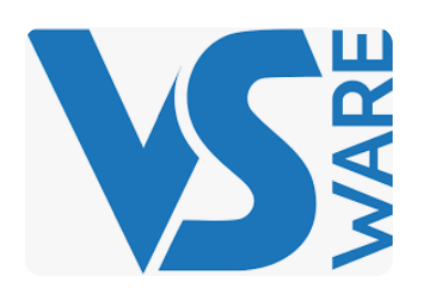

### **Dear Parents/Guardians**

We have added a new feature to our VSware for this year, it's called the *Absence Request Feature* and its really easy to use. Please read through this document for details on how to enter a note for an absence or to enter a note for a future absence (Holiday/Appointment)

- **Step 1** Download the App to your Phone, Laptop, or Computer
- **Step 2** Get your username from the school. Most will have it already but if you have lost it you will need to contact the school for it [office@salesianscelbridge.com](mailto:office@salesianscelbridge.com)
- **Step 3** Reset your password if you need to. See the following document on setting up your account and password. <https://bit.ly/33Dsdn7>

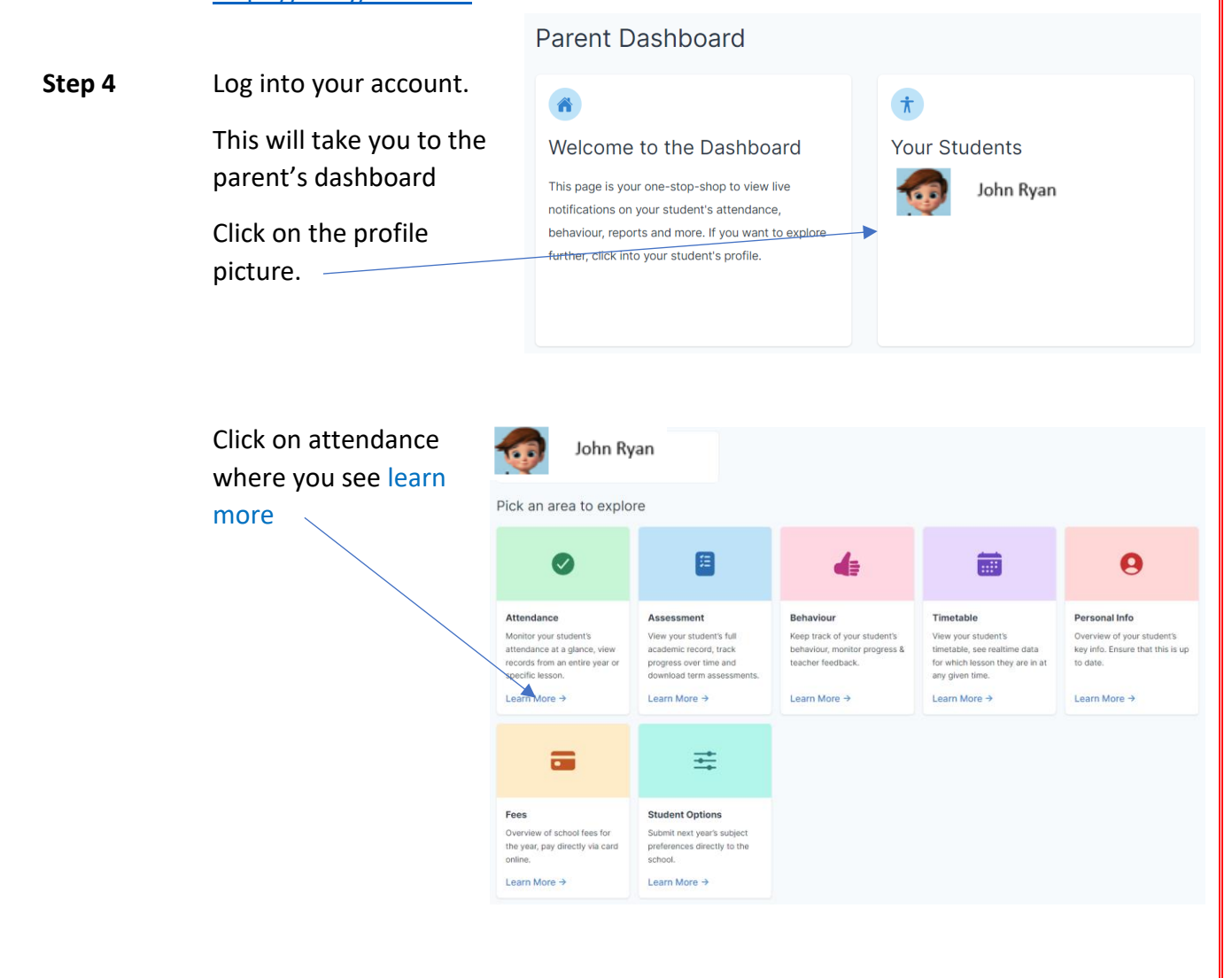

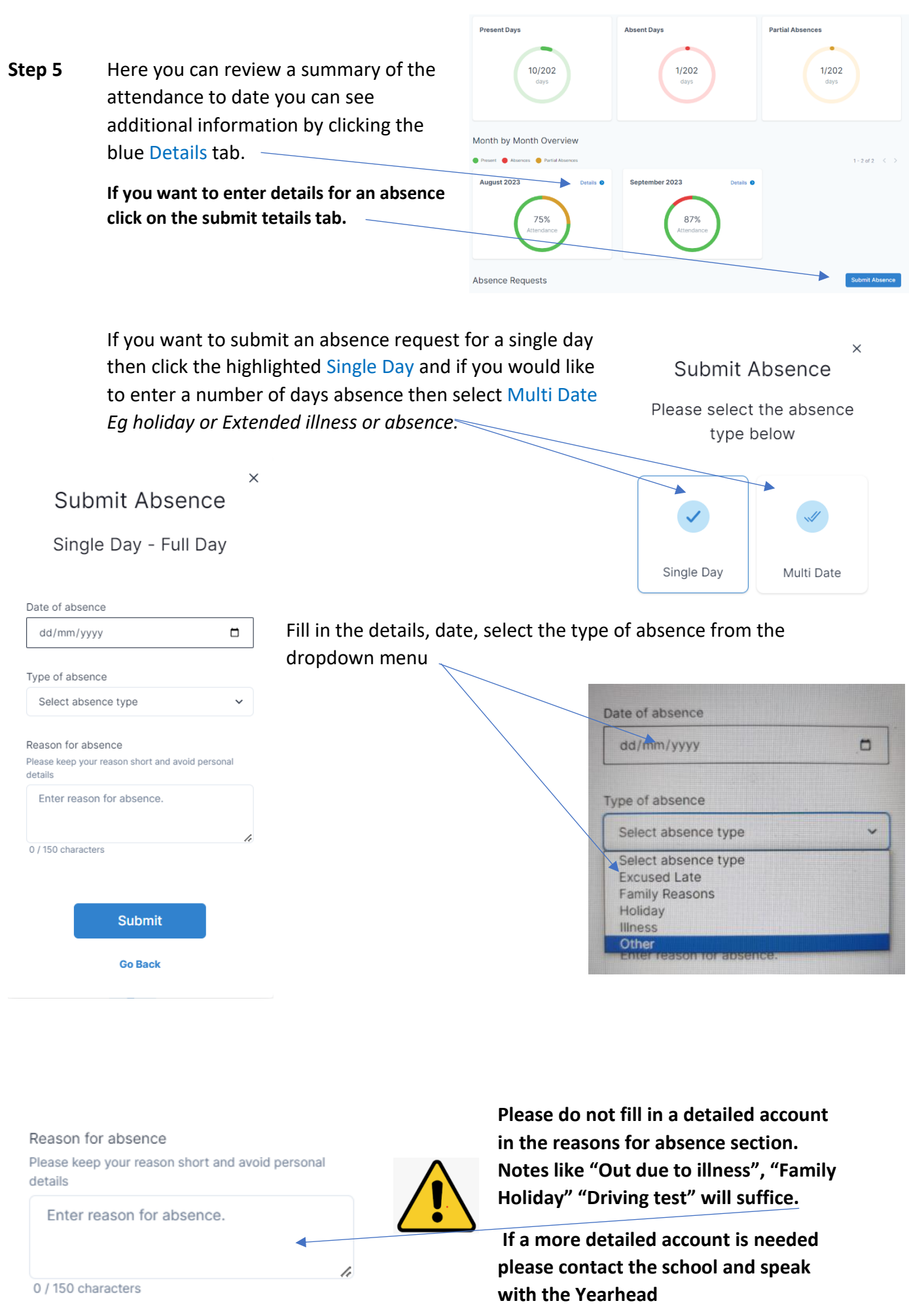

#### **Partial day absence**

If your son is late for school you can select Partial Day and enter the details as before. This time you enter a start time and finish time for the absence, useful when: "The car breaks down" "Bus doesn't arrive on time" etc

Select Excused Late in this case from the dropdown menu as the absence was unavoidable.

#### **Notes Outstanding**

If there are outstanding Unexplained Absences on your account they will appear on your dashboard as shown below and they all need to be cleared. Click on the word here to get details. You must enter a reason explaining why your son was marked Unexplained Absent from school or class.

Overview

3 Unexplained Absences. Please explain the reason for absence here.

1 1 Late. There has been 1 reported late this academic year.

If your son has missed a number of days or classes or has been marked **Unexplained Absent** for any reason, then your dashboard will show all the instances listed as shown here.

Click Select, and submit an absence request for each one.

## Submit Absence

 $\times$ 

 $\times$ 

 $\times$ 

Submit Absence

Single Day - Partial Day

 $\Box$ 

 $\circ$ 

Date of absence dd/mm/yyyy

Time of absence  $\sum$ 

Type of absence Select absence type

Reason for absence

0 / 150 characters

Enter reason for absence.

details

 $\circ$ 

Please keep your reason short and avoid personal

 $\sim$   $\sim$ 

Please select the unexplained absence from below for John

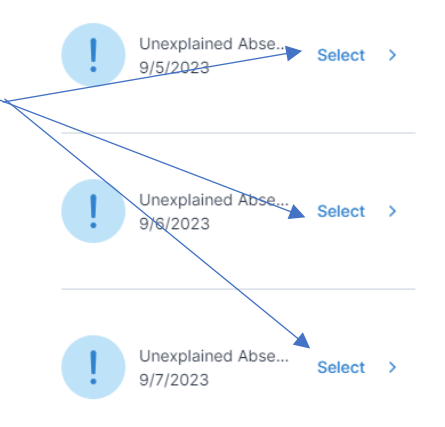

You will receive the following confirmation that your request has been Thank you! submitted. Your absence request has been sent to the school and is being processed. The Form Teacher will approve your absence request in Form Class and the system will update your account and the note will display as shown below. Time Roll Call / Subject Took Attendance Mark Note 08:49:00 **AM** MK **Excused Late** John was late for school today as he had an early dental appointment. **Excused Late** 08:45:00 Tutorial MK John was late for school today as he had an early dental appointment. **DON'Ts** If your son is out for a week, don't submit the requests day by day as we will have to approve them day by day. Block him out using the multiple day feature. Contact the school and inform us that you want your son out of school and we will approve your note and inform your son that he will be collected. Eg *late appointment cancellation* Check your account on a regular basis and look over the recorded attendance. Make sure to activate push notifications on your phone for VSware so we can send you information on school activities. Contact me at the school if you have any difficulties with accessing your account [office@salesianscelbridge.com](mailto:office@salesianscelbridge.com) [mkerins@salesianscelbridge.com](mailto:mkerins@salesianscelbridge.com) Don't give your login details to your son, he will be able to write his own notes. *(The modern-day version of a forged note)* Don't provide lots of information in the text box, we don't need a detailed reason. If you think we need to know more, give us a call. Don't put any sensitive information in the text box either. Don't let the Unexplained Absences build up and end up making 5/6 requests at the same time. Use the following link from VSware if you need any further information it contains all you will ever need to know about using the VSware Information System

<https://support.vsware.ie/en/guides-for-parents>